## **Registrierung bei moodle@RLP für Schüler/-innen**

- 1. lms.bildung-rp.de in deinem Browser aufrufen
- 2. "Hier können Sie Ihren Zugang anlegen" anklicken

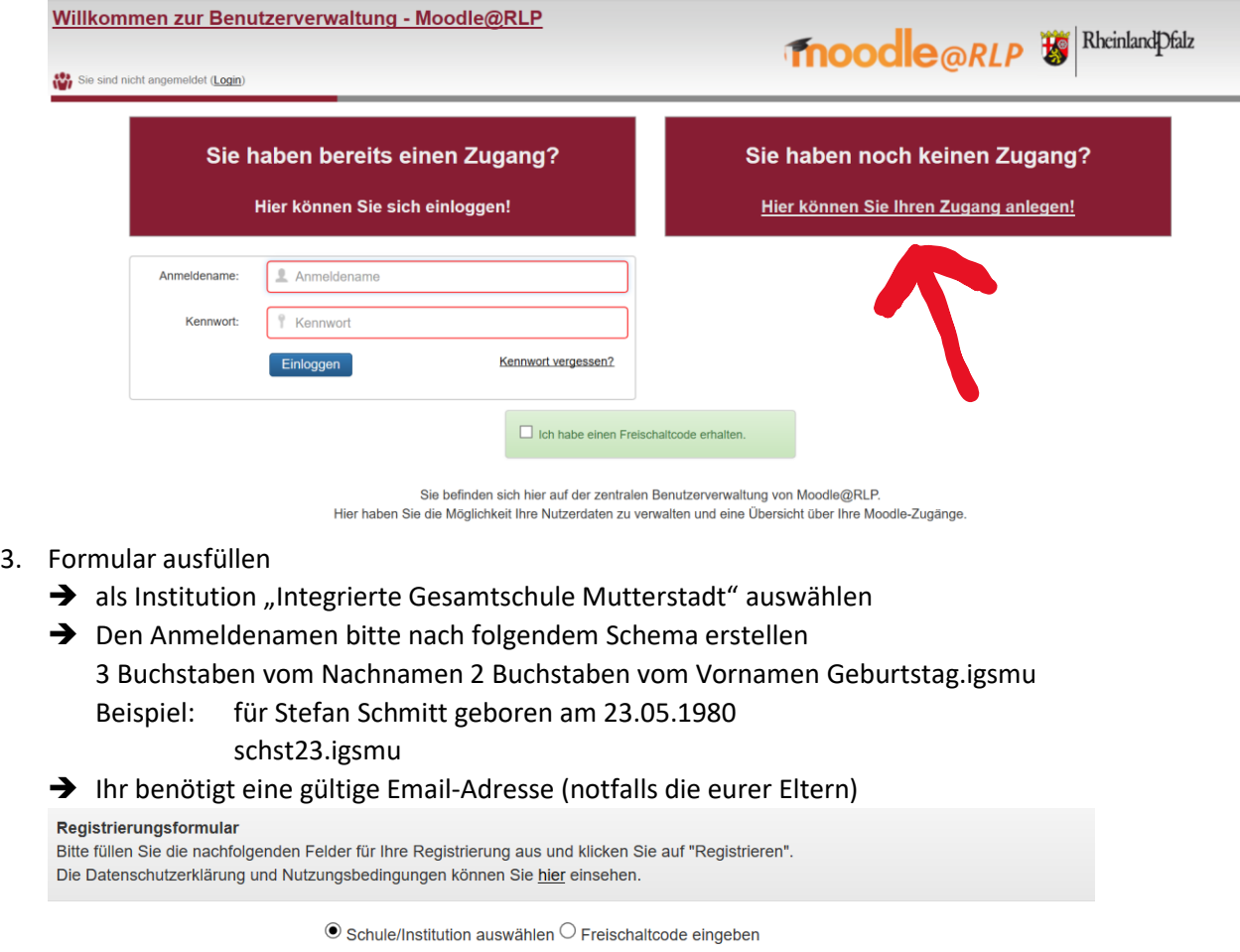

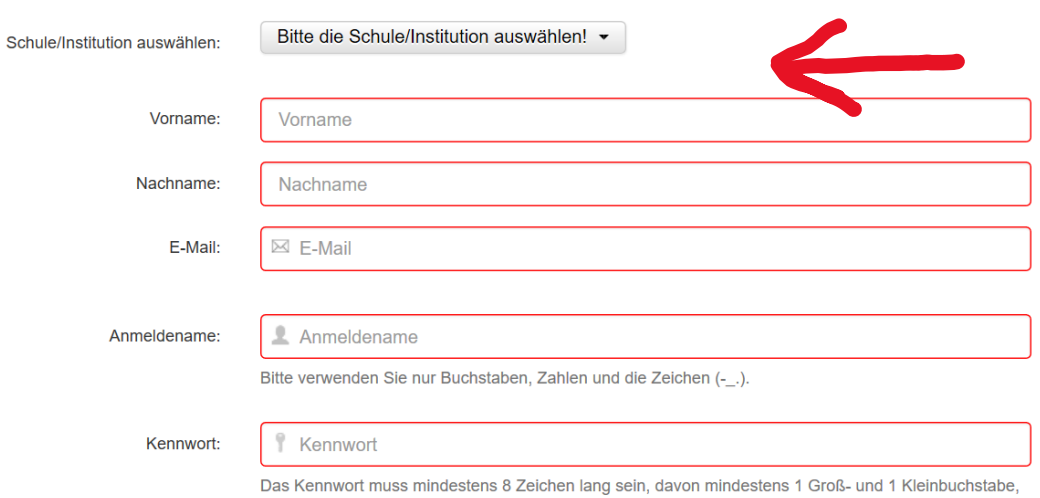

1 Zahl und 1 Sonderzeichen.

- 4. Warten bis ihr freigeschaltet wurdet
- 5. Unsere moodle-Seite findet ihr dann unter: lms.bildung-rp.de/igs-mutterstadt
- 6. Im Bereich "Kurse für Schüler/-innen" erst euren Lehrer auswählen und dann das Fach